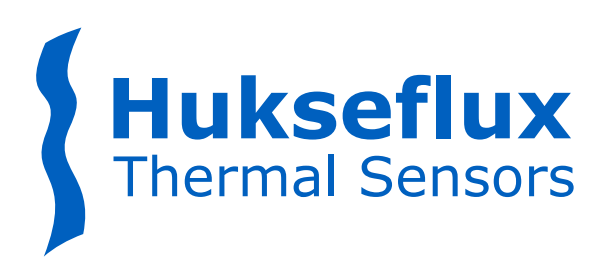

# USER MANUAL **TRSYS20**

High-accuracy building thermal resistance measuring system with two measurement locations

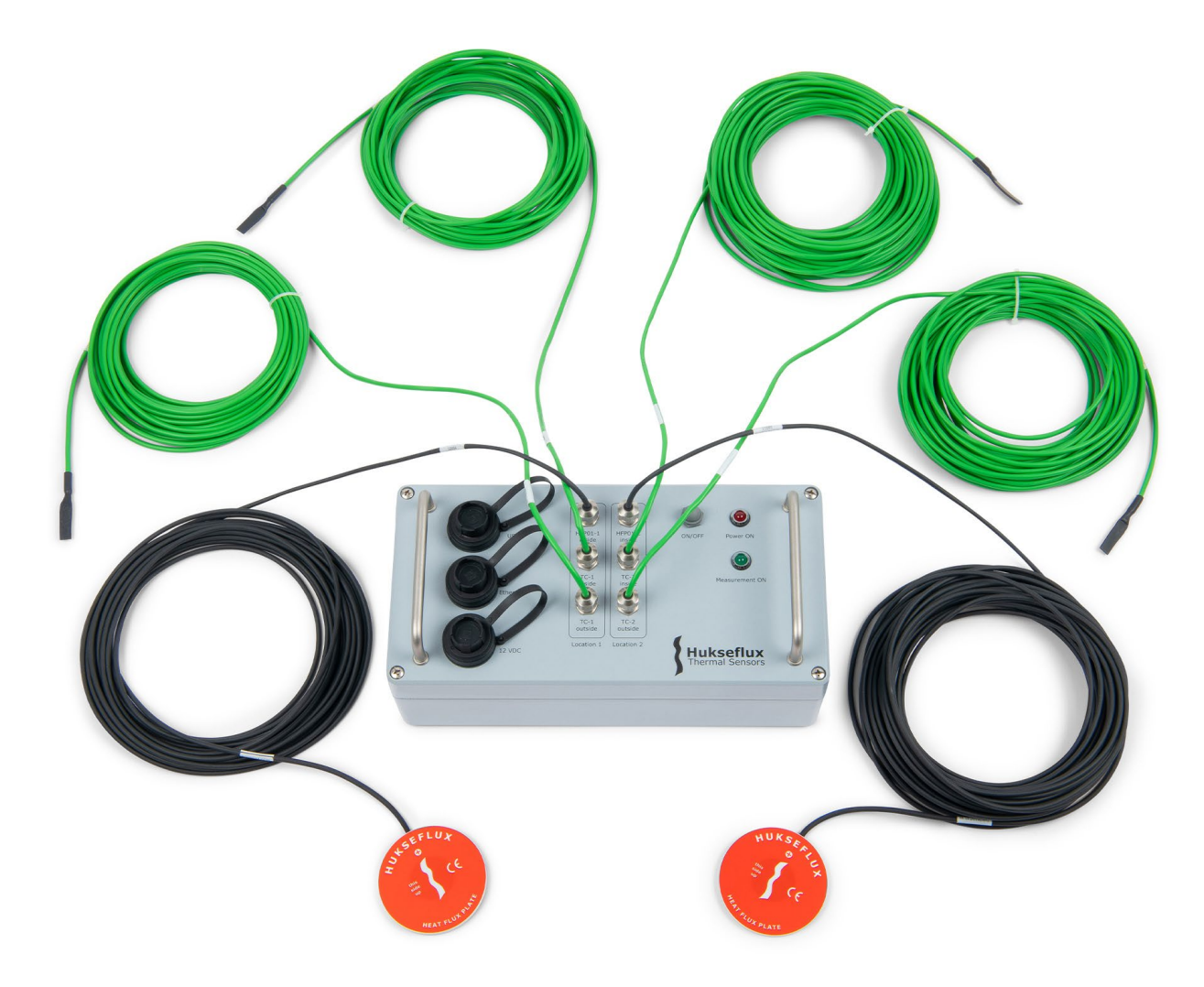

Copyright by Hukseflux | TRSYS20 manual v2301 | [www.hukseflux.com](http://www.hukseflux.com/) | [info@hukseflux.com](mailto:info@hukseflux.com?subject=manual)

# <span id="page-1-0"></span>Cautionary statements

A

 $\blacktriangle$ 

Cautionary statements are subdivided into four categories: danger, warning, caution and notice according to the severity of the risk.

 $\blacktriangle$ **DANGER Failure to comply with a danger statement will lead to death or serious physical injuries.**

**WARNING**

**Failure to comply with a warning statement may lead to risk of death or serious physical injuries.**

**CAUTION**

**Failure to comply with a caution statement may lead to risk of minor or moderate physical injuries.**

*NOTICE*

**Failure to comply with a notice may lead to damage to equipment or may compromise reliable operation of the instrument.**

# <span id="page-2-0"></span>**Contents**

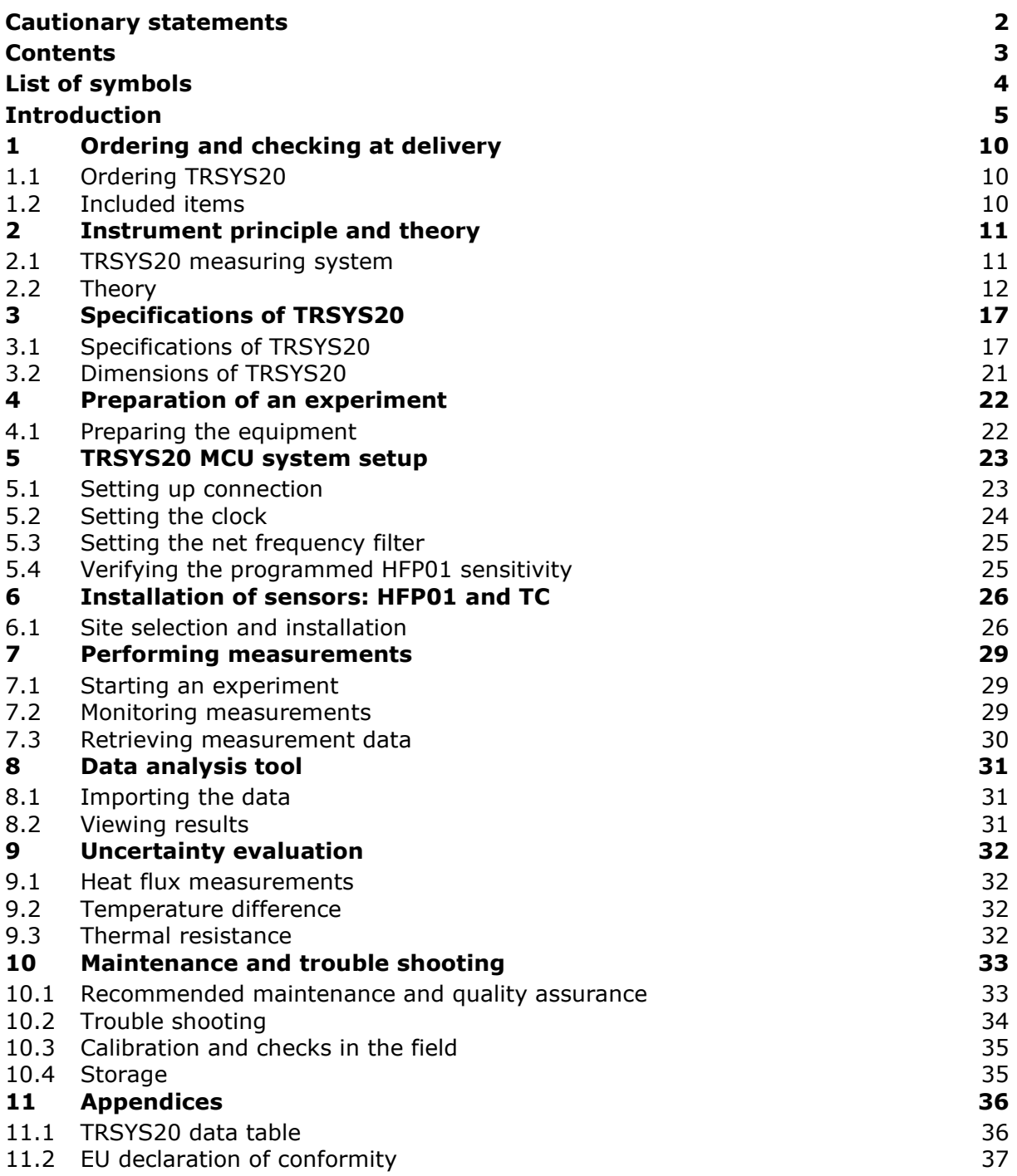

# <span id="page-3-0"></span>List of symbols

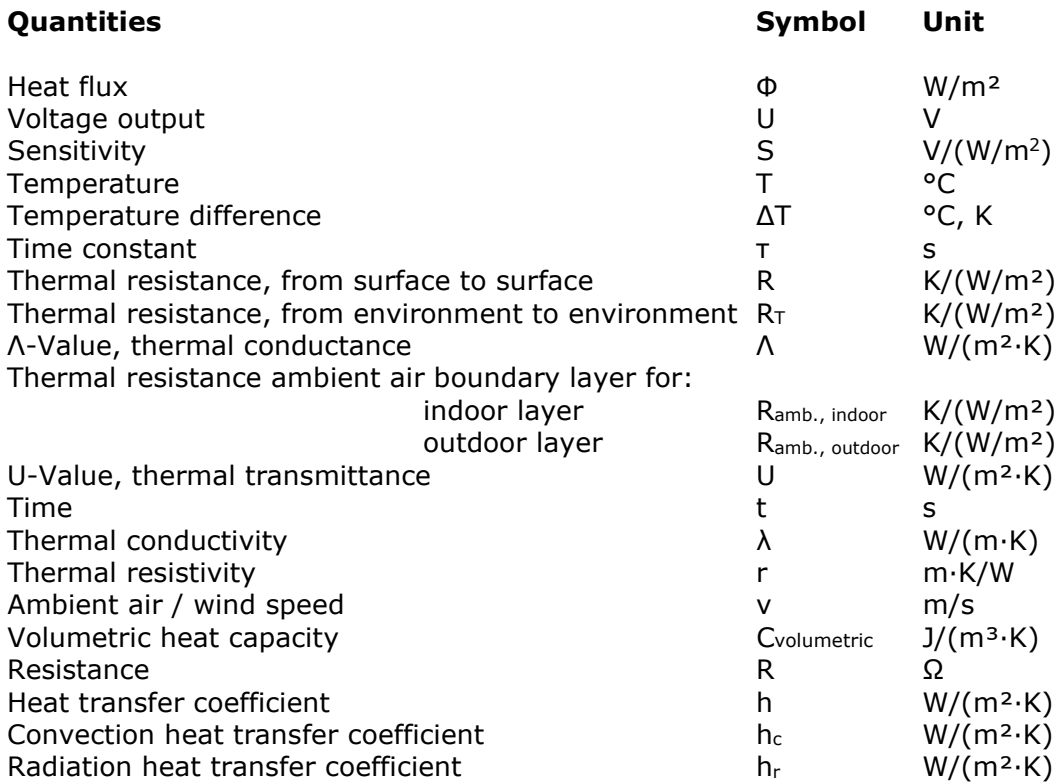

### **Subscripts**

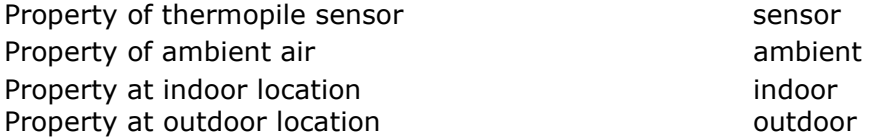

#### **Acronyms**

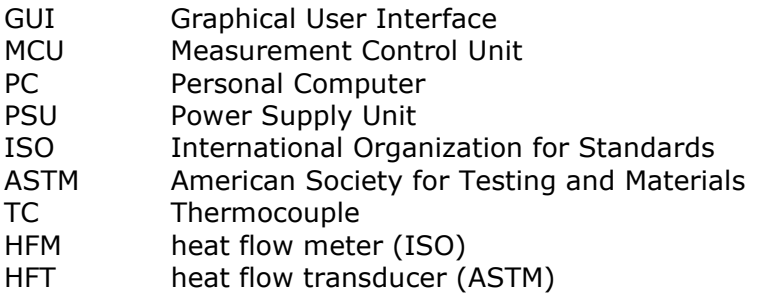

# <span id="page-4-0"></span>**Introduction**

TRSYS20 is a high-accuracy system for on-site measurement of thermal resistance (Rvalue), and thermal transmittance (U-value), of building envelope components. TRSYS20 is mostly used for measurements according to standard practices of ISO 9869 and ASTM C1155 / C1046. The system is equipped with high-accuracy electronics, two heat flux sensors of model HFP01 as well as two pairs of matched thermocouples. The two measurement locations provide redundancy, leading to a high level of confidence in the measurement result. The high accuracy of the heat flux sensors and temperature difference measurements ensures that TRSYS20 continues measuring when other systems no longer perform; in particular at very low temperature differences across the wall.

HFP01 is a versatile heat flux sensor that, amongst others, has been employed in soil science applications for studying the heat balance of soils and in building physics applications for determining the thermal resistances of walls and building envelope components. For HFP01 specifications, see the [HFP01](http://www.hukseflux.com/product/hfp01) manual.

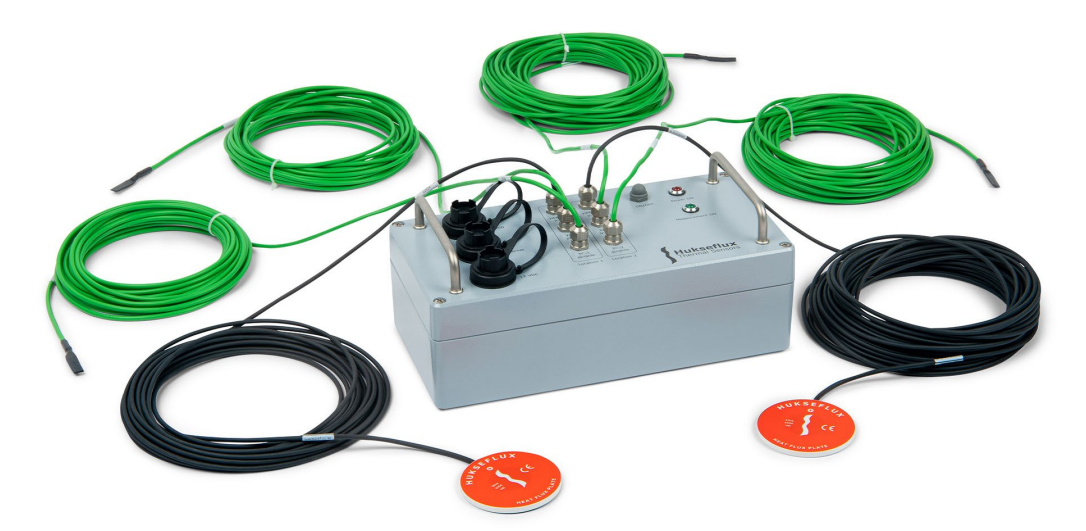

**Figure 0.1** *TRSYS20: the complete measuring system includes 2 HFP01 heat flux sensors and 2 matched thermocouple pairs, TC, (in total 4 temperature sensors) and the MCU measurement and control unit.* 

On-site measurements of thermal resistance, R, are often applied in studies of buildings. Alternatives are to measure its inverse value, the thermal conductance which is called the Λ-value, or the thermal transmittance which includes ambient air boundary layer thermal resistance, the U-value.

The measurements of R are based on simultaneous time averaged measurement of heat flux Φ and differential temperature, ΔT, (using two temperature sensors, each on a different side of the wall).

 $R = \Delta T / \Phi$ 

The ISO and ASTM standards give detailed directions concerning the measurement method, sensor installation and data analysis.

The TRSYS20 system employs dedicated sensors and electronics. Their high sensitivity and accuracy ensure that TRSYS20 will still measure under circumstances where competing systems no longer perform reliable measurements; i.e. down to very low heat fluxes and low temperature differences across the wall. The matched thermocouple pairs in TRSYS20, measure temperature differences with an uncertainty of better than  $0.1 \text{ }^{\circ}\text{C}$ over the entire rated temperature range. TRSYS20 includes 2 x HFP01 heat flux plates. HFP01 is the world's most popular sensor for heat flux measurement in studies of buildings.

The system generates a measurement file, including time, heat flux, temperature and temperature difference for the two measurement locations. The measurement is stored in the MCU and later downloaded to a PC. The user is responsible for data analysis, calculating the R-value or U-value of the building envelope according to the ISO or ASTM standards.

Equipped with heavy-duty components, TRSYS20 has proven to be very robust and stable. It survives repeated installation necessary in this application where measuring systems are typically used at multiple locations.

The measurements and the analyses that have to be performed are not straightforward; although the measurements are standardised, this always involves a significant element of expertise and a subjective data interpretation. Hukseflux helps to gain the necessary experience by offering operator training.

Training vastly improves the level of service to the end user, the efficiency of working with the equipment and reduces the uncertainty of the end result. Please [contact](http://www.hukseflux.com/contact) us for more information on training courses in thermal measurement at Hukseflux.

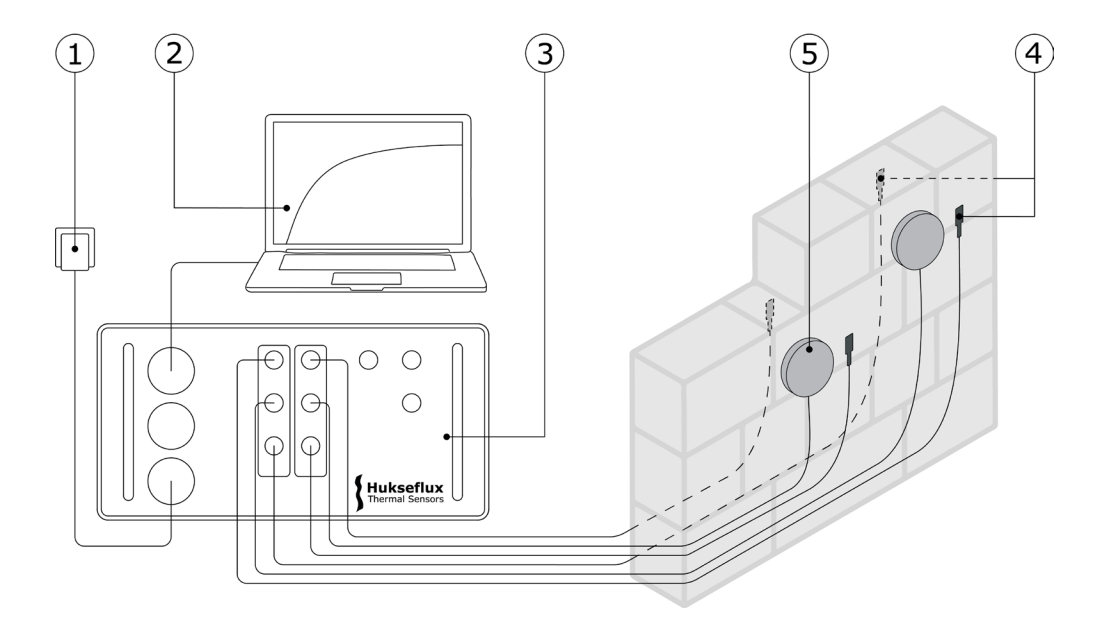

**Figure 0.2** *TRSYS20 consists of MCU Measurement and Control Unit (3), a 12 VDC adapter to power the MCU (1), two pairs of matched thermocouples (4) to be placed on both sides of a wall, and two model HFP01 heat flux plates (5) to be placed on the inside side of a wall. The MCU measures and stores measurement data. The MCU can be* 

*connected to a PC (2, not included) via USB or ethernet. Graphical user interface is accessible through a web browser.*

Calibration of TRSYS20 components is traceable to international standards. HFP01 and MCU are traceable to the international standards for voltage, current and length, the thermocouples to ITS-90. TRSYS20 undergoes a functional test at the factory. This conformity assessment includes temperature difference measurement accuracy.

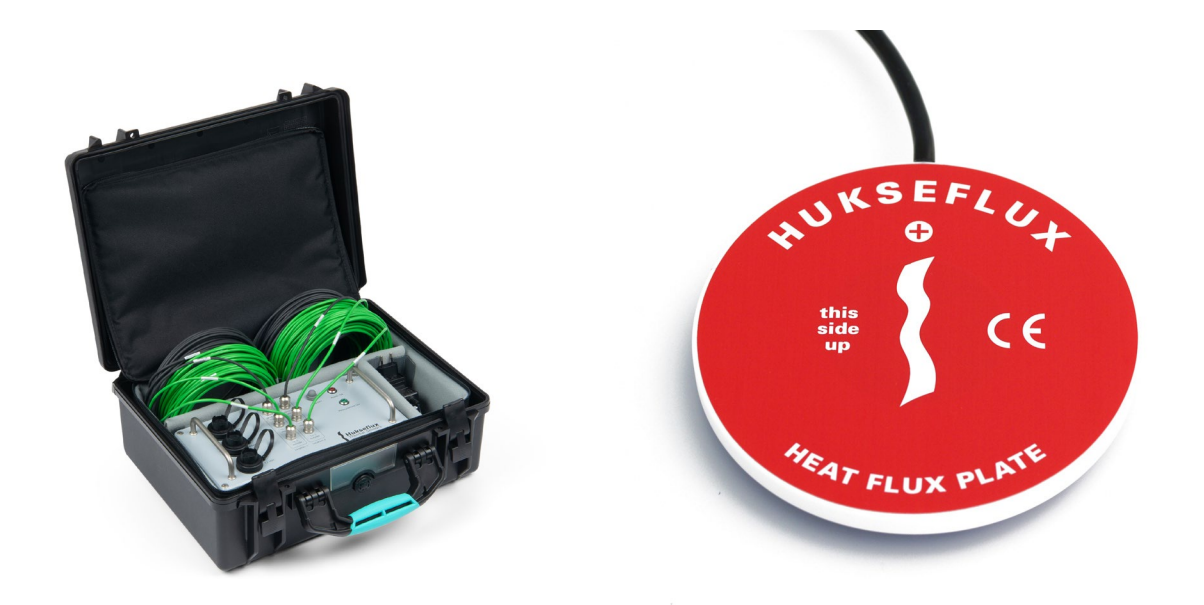

**Figure 0.3** *TRSYS20 in its carrying case on the left and one HFP01 sensor on the right. 2 HFP01 heat flux sensors and 2 matched thermocouple pairs, TC, (in total 4 temperature sensors) are included in TRSYS20.*

#### TRSYS20 advantages

- **Connection via ethernet or USB.** The MCU can be connected to a local area network (LAN) via ethernet or directly to a PC via USB.
- **Intuitive and easy-to-use graphical user interface**. The MCU acts as a server that provides a graphical user interface in the form of a webpage. The graphical user interface is accessible through a web browser. No software installation is required.
- **Matched thermocouple pairs**. Matched thermocouple pairs have a measurement uncertainty of better than 0.1 °C over the entire rated temperature range. Their high accuracy and sensitivity ensure that TRSYS20 will still measure under circumstances where competing systems no longer perform reliable measurements; i.e. down to very low heat fluxes and low temperature differences across the wall.

#### Suggested use

On-site measurements of thermal resistance, R, are often applied in studies of buildings. Alternatives are to measure its inverse value, the thermal conductance which is called the Λ-value, or the thermal transmittance which includes ambient air boundary layer thermal resistance, the U-value. The measurements of R are based on simultaneous time averaged measurement of heat flux Φ and differential temperature, ΔT, (using two temperature sensors, each on a different side of the wall).

#### $R = \Delta T / \Phi$

#### **Standards**

TRSYS20 is mostly used for measurements according to standard practices of ISO 9869 and ASTM C1155 / C1046. TRSYS20 is suitable for use by ISO certified laboratories.

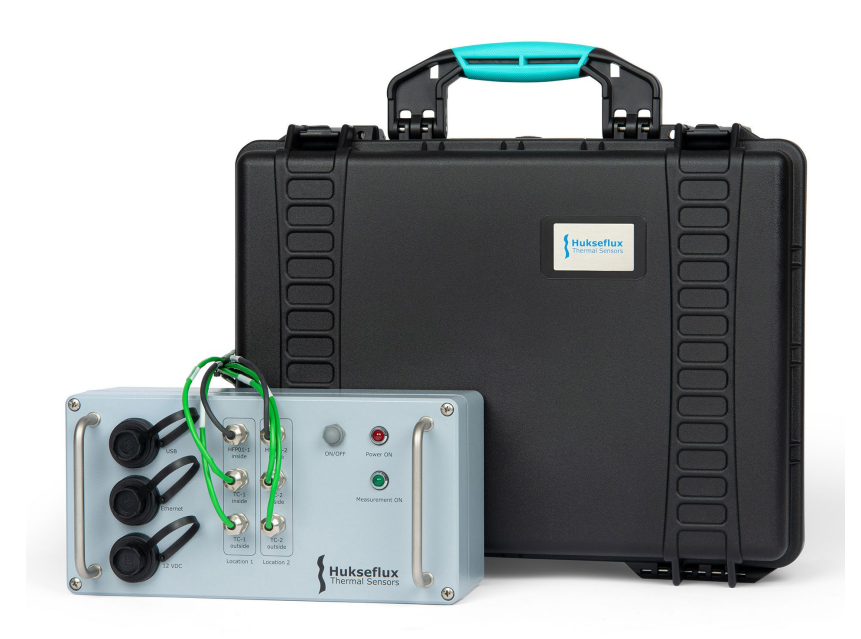

**Figure 0.4** *TRSYS20 measuring system with carrying case.*

#### User interface: MCU as a web server

TRSYS20 is controlled via a PC. The TPSYS20 MCU can be connected to a local area network via ethernet or directly to a PC via USB. The graphical user interface is available through a webpage and can be opened in any of the supported web browsers. No installation of software is required. The graphical user interface allows the user to configure measurement parameters, control measurements, view measurement progress and to view and download measurement results.

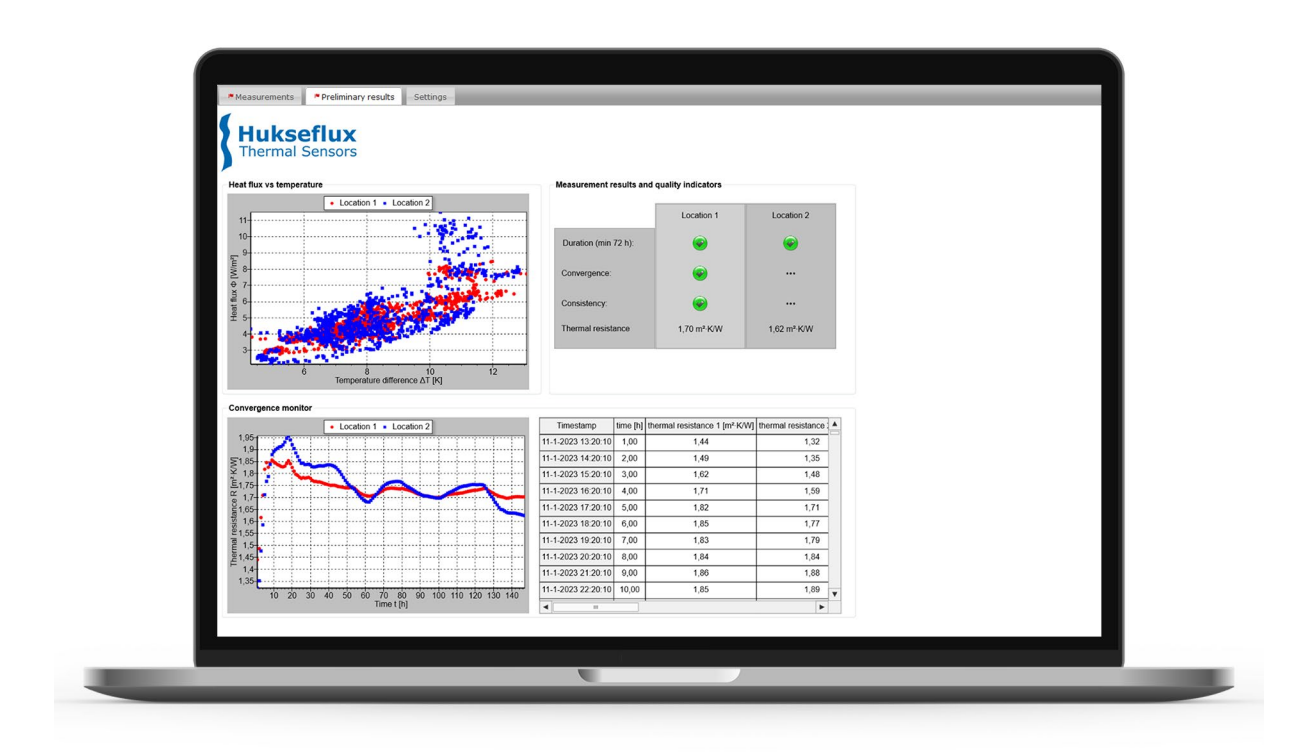

**Figure 0.5** TPSYS20 graphical user interface, accessible through a web browser.

# <span id="page-9-0"></span>1 Ordering and checking at delivery

# <span id="page-9-1"></span>**1.1 Ordering TRSYS20**

The standard configuration of TRSYS20 is with 2 x heat flux sensor, one with 10 and one with 20 m cable, and 2 x matched thermocouple pairs, TC, one pair with 10 m cable and one pair with 20 m cable.

# <span id="page-9-2"></span>**1.2 Included items**

Arriving at the customer, the TRSYS20 delivery should include:

- 1 x carrying case
- 1 x TRSYS20, consisting of
	- o a measurement and control unit (MCU)
	- o 2 x HFP01 heat flux plates
	- o 2 x matched thermocouple pairs
- 1 x 12 VDC Power supply unit (PSU), with 4 interchangeable AC plugs
- 1 x USB-A to USB-B cable
- 1 x product certificate TRSYS20

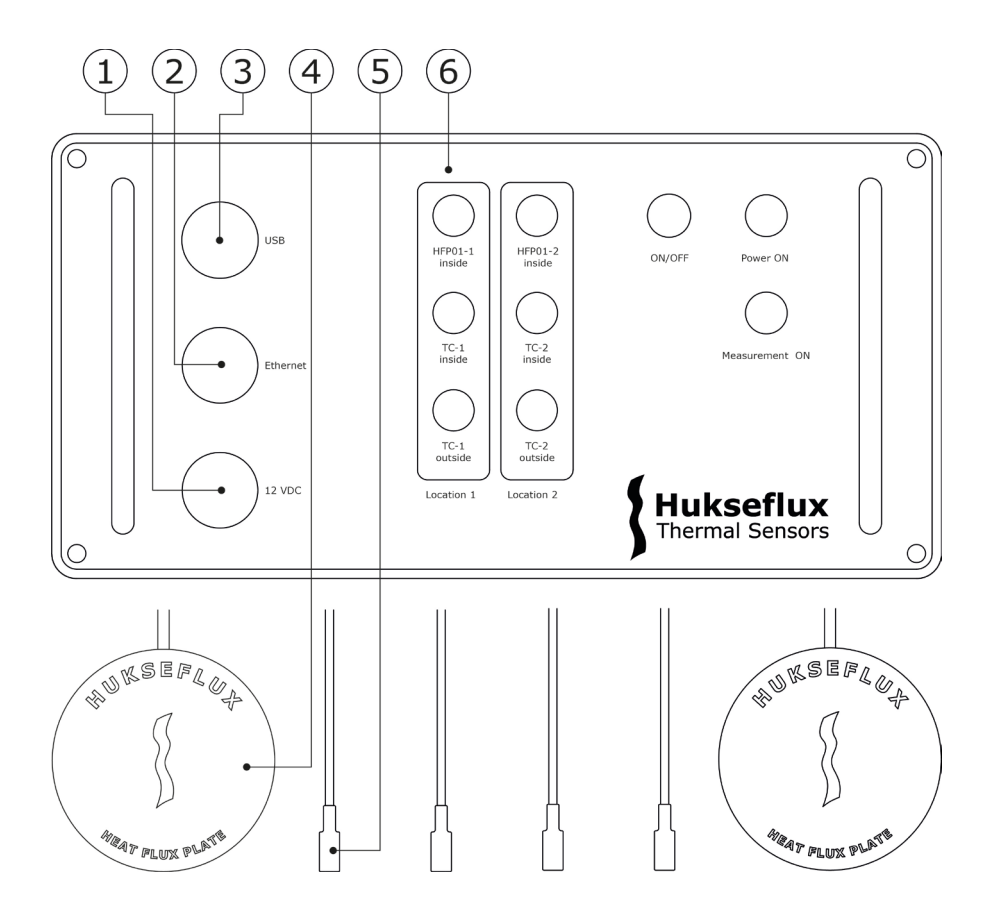

**Figure 1.2.1** *Overview of TRSYS20: the system includes 2x HFP01 sensor (4), 2x matched thermocouple pairs (5), and the MCU (6). The MCU is powered from a 12 VDC power source (1). Communication with the MCU can be done via an ethernet port (2) or a USB port (3).*

TRSYS20 manual v2301 10/39

# <span id="page-10-0"></span>2 Instrument principle and theory

TRSYS20 measuring system consists of multiple heat flux- and temperature sensors that are used to measure heat fluxes through- and temperature difference across walls or building envelope components. The data can be used to estimate the energy budget of buildings and to determine thermal resistance of walls. The data analysis required to determine thermal resistance, R, thermal conductance, Λ, or thermal transmittance, U, from the data is the responsibility of the user and should be performed according to ISO and ASTM recommended practices.

This chapter provides a brief introduction into the theory, the relevant standards and the TRSYS20 operating principle.

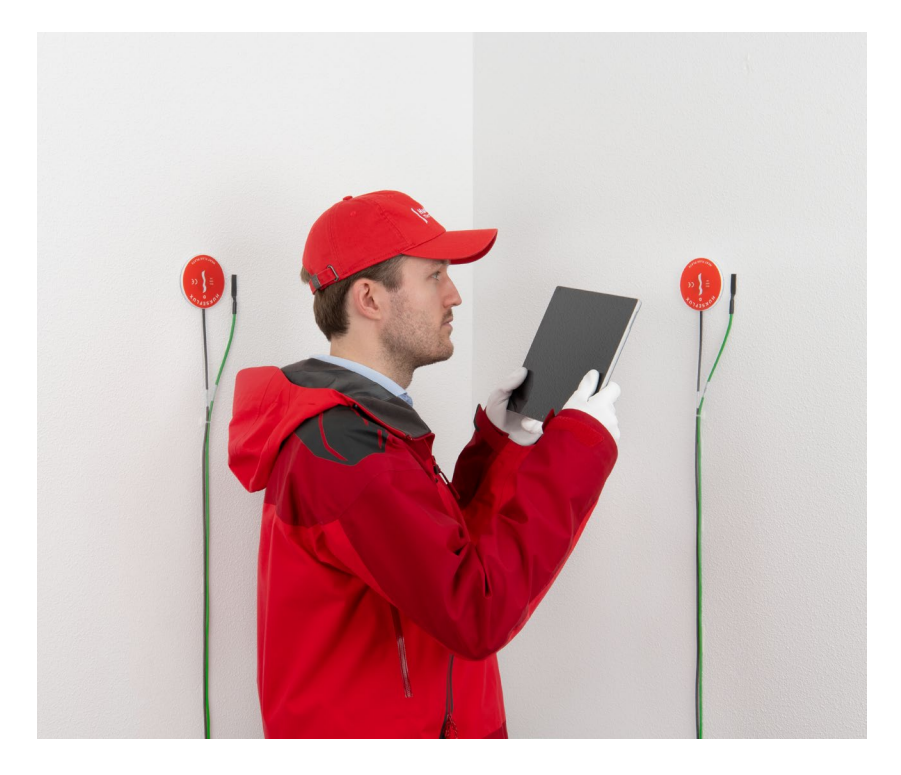

**Figure [2.](#page-10-0)1** *HFP01 heat flux sensor and TC mounted on a wall.*

# <span id="page-10-1"></span>**2.1 TRSYS20 measuring system**

#### 2.1.1 HFP01 heat flux sensors

TRSYS20 uses HFP01 heat flux sensors to measure the heat flux through building envelope components. Heat flux is the amount of heat flowing through a surface per unit time per unit area and is expressed in SI units of W/m2.

HFP01 heat flux sensor contains a thermopile that generates an output voltage that is proportional to the temperature difference across the heat flux sensor. From Fourier's law it follows that the temperature difference across the heat flux sensor is proportional to the heat flux through the sensor. Hence output voltage U is proportional is proportional to the heat flux Φ:

#### $\Phi = U/S$

Where S, a constant, is the sensitivity of the heat flux sensor. HFP01 is calibrated at the factory.

Installation of a heat flux sensor generally perturbs the heat flows. To avoid perturbing the heat flows, heat flux sensors should have a small thermal resistance while having a sufficiently large sensitivity for their application. HFP01 is designed to minimize the perturbation while having a high sensitivity.

For more details on the HFP01 heat flux sensors, the reader is referred to the [HFP01](http://www.hukseflux.com/product/hfp01) manual.

#### 2.1.2 Matched thermocouple pairs

TRSYS20 uses matched thermocouple pairs to measure temperature differences across building envelope components. While the absolute temperature measuring accuracy of individual thermocouples is low, matched thermocouple pairs can be used to very accurately measure temperature differences. Proper selection / pairing leads to uncertainties better than 0.1 °C over the full rated measurement range.

#### 2.1.3 Measurement and control unit (MCU)

The measurement and control unit (MCU) contains a Campbell Scientific CR1000X datalogger. The MCU is used to measure the voltage signals from the heat flux sensors and thermocouples, process the signals, store measurement data and to provide a user interface.

The MCU uses high resolution AD converters to measure the voltage signals from the heat flux sensors and thermocouples. A net-frequency filter is used to minimize cross talk from power lines. The net-frequency filter must be set to net frequency (50 or 60 Hz) of the region in which the system is used. The MCU measured voltages are then converted to heat flux, temperature and temperature difference values. It has an on-board temperature sensor that acts as a cold junction measurement for the thermocouples. This is called the panel temperature.

MCU contains a clock and memory. 10 minute averages of heat flux, temperature and temperature differences are stored along with appropriate time stamps. Once a measurement has been completed, the measurement data can be downloaded from the MCU.

The MCU provides a user interface that allows the user to view live measurement data as well as preliminary results. The user interface is accessible via a PC or laptop using a web browser. To access the user interface the MCU can be connected via USB or ethernet.

### <span id="page-11-0"></span>**2.2 Theory**

TRSYS20 is a system for in-situ (or field) measurements of the thermal resistance of building envelope components as opposed to ex-situ (or laboratory) measurements.

In-situ thermal resistance evaluations use long-term averages of temperature difference across- and heat flux through the wall or building envelope component. Using the timeaveraged temperature difference  $\Delta T_{\text{avg}}$  and time-averaged heat flux  $\Phi_{\text{avg}}$  the thermal resistance can be evaluated using the thermal equivalent of Ohm's law:

 $R = \Delta T_{\text{avg}} / \Phi_{\text{avg}}$  (Formula 2.1.1)

For finite measuring times the evaluation of the thermal resistance is complicated by the fact that walls have a non-zero heat capacity. A wall absorbs and releases heat during a day. Measurement duration should be long enough to allow the R-value to stabilize. Typical measurement times are on the order of one to two weeks, with a minimum of 3 days. The required measurement time ultimately depends on the thermal properties of the wall or building envelope component as well as the measuring conditions.

There are several applicable standards for in-situ thermal resistance measurements. The standards provide guidance on how to perform measurements as well as methods for processing measurement data and obtaining thermal resistances or similar quantities of interest. Specifically, the standards contain methods for determining whether sufficient data has been collected, as well as corrections to formula 2.1.1 for finite time measurements on walls with high thermal resistance and heat capacity. These standards are discussed in more detail in section [2.2.1.](#page-12-0) The user is responsible for the data analysis.

<span id="page-12-0"></span>2.2.1 Applicable standards

Table [2.2.1.](#page-12-0)1 contains a listing of applicable standards. We recommend users to purchase the latest version of the standard.

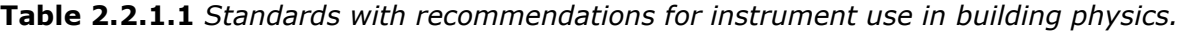

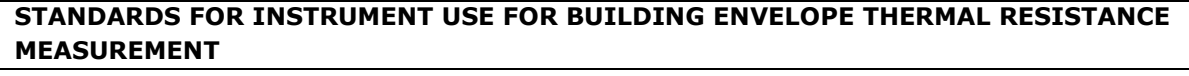

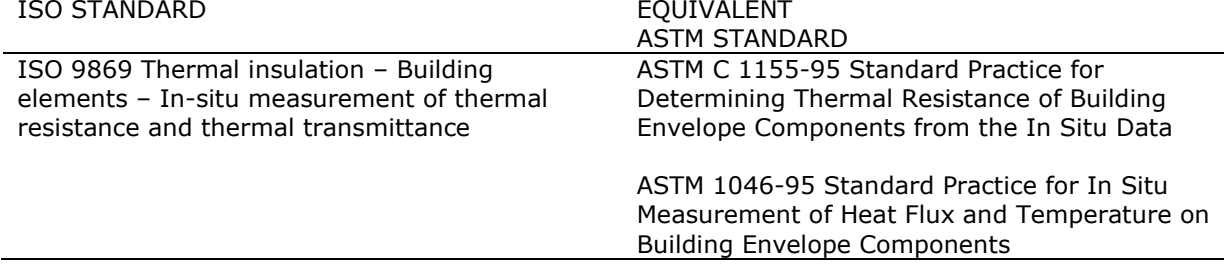

**2.2.2** ISO 9869-1:2014: thermal conductance (Λ-value) and transmittance (Uvalue)

ISO 9869-1 makes a distinction between:

- thermal resistance R from surface to surface by conduction, in SI units of m<sup>2</sup>⋅K/W, calculated from heat flux and surface temperature difference T<sub>surface</sub> (or the inverse value: thermal conductance Λ, in SI units of W/(m<sup>2</sup>∙K))
- thermal resistance  $R_T$  from environment to environment by convection plus conduction, calculated from heat flux and ambient air temperature difference T<sub>ambient</sub> (or the inverse value: thermal transmittance U)

Typically, the wall thermal conductance Λ (or thermal resistance R) is measured using surface temperatures on the wall:

TRSYS20 manual v2301 13/39

 $\Lambda = 1/R = \Phi/(T_{\text{surface, indoor}} - T_{\text{surface, outdoor}})$  (Formula 2.2.2.1)

The thermal resistance R of an old insulated wall is of the order of 2.5 K/(W/m<sup>2</sup>), a modern insulated wall may attain 6.7 K/(W/m2).

The thermal transmittance U is a measure how effective a material is as an insulator. The lower the U value, the less heat is lost and the more insulation the material provides. Uvalue includes an ambient air boundary thermal layer at the inside and outside of the wall. When measuring the thermal transmittance:

$$
U = 1/R_T = \Phi/(T_{\text{ambient, indoor}} - T_{\text{ambient, outdoor}})
$$
 (Formula 2.2.2.2)

The U-value (or alternatively  $R_T$  ) includes  $R_{ambient, indoor}$  and  $R_{ambient, outdoor}$ , a thermal boundary layer of air plus radiative transport resistance.

 $R_T = R + R$ ambient, indoor + Rambient, outdoor (Formula 2.2.2.3)

Formula 2.2.2.4 shows a typical assumption for non-ventilated walls for 2 surfaces:

$$
R_{\text{ambient}} = R_{\text{ambient, indoor}} + R_{\text{ambient, outdoor}} = 0.25 \text{ K/(W/m}^2)
$$
 (Formula 2.2.2.4)

The convective transport of heat from the wall to the ambient air, Φ, is a function of the heat transfer coefficient, h<sub>c</sub>, and the temperature difference between ambient air and sensor.

$$
\Phi = h_c \cdot (T_{ambient} - T_{object}) = (T_{ambient} - T_{object})/R_{ambient}
$$
 (Formula 2.2.2.5)

In buildings under indoor conditions we expect wind speeds of < 1 m/s. Indoor environments such as office spaces will typically have wind speeds  $< 0.5$  m/s. Outdoors, wind speeds may reach 15 m/s under normal conditions, and up to 60 m/s in case of heavy storm.

An approximation of the heat transfer coefficient at a single surface at moderate ambient air speeds, v, and taking 5 W/( $m^2$ ·K) for the radiative transfer coefficient, is given by:

$$
h = h_r + h_c = 5 W/(m^2 \cdot K) + 4 J/(m^3 \cdot K) \cdot v
$$
 (Formula 2.2.2.6)

According to ISO 9869, A.3.1, a common value for the heat transfer coefficient by convection,  $h_c$ , for a single surface is 3.0 W/( $m^2$ ·K); in the equation above this would represent a wind speed of 0.75 m/s. The total heat transfer coefficient h for one surface then is 8 W/( $m^2$ ·K). For two surfaces R<sub>ambient</sub> then becomes 0.25 K/(W/ $m^2$ ) according to formula 2.2.2.4.

The radiative heat transfer coefficient of 5  $W/(m^2 \cdot K)$  follows from the Stefan–Boltzmann law, linearised around 20 °C.

In this standard the heat flux sensor name is heat flowmeter (HFM). Installation is described in ISO 9869 paragraph 6.1.2. The user should verify the representativeness of the area with a thermal camera. The installation should not be in the vicinity of potential sources of error such as thermal bridges, cracks, heating or cooling devices and fans. Sensors should not be exposed to rain, snow, and direct solar radiation. The standard recommends use of thermal paste. Hukseflux discourages the use of thermal paste

because it tends to dry out. Silicone glue and double sided tape are more reliable. The standard recommends the use of a passive guard ring. Annex D.3.2 states that "the width of the guard ring should be at least 5 times the thickness of the heat flux meter". HFP01 is equipped with a guard ring fulfilling the requirement of the standard. The ISO 9869-1 standard provides three methods for obtaining the thermal resistance from measurement data:

- 1. The average method (ISO 9869-1, paragraph 7.1).
- 2. The average method with a correction for storage effects (ISO 9869-1, paragraph 7.2).
- 3. The dynamic method (ISO 9869-1, Annex B).

For the average method, when measuring the thermal resistance of a building element, the duration of the test according to ISO 9869-1 should be at least 72 h (ISO 9869-1 paragraph 7.1). In some cases, only night time data may be included in the analysis. At the end of a test the obtained R – value should not deviate by more than  $\pm$  5 % from the value obtained 24 h before, i.e. the measurement should converge. Furthermore, the thermal resistance value obtained by analysing the initial 2/3 of the test data should not deviate from value obtained by analysing the final 2/3 of the test data by more than  $\pm$  5 %, i.e. the measurement should be consistent. Whenever the change in heat stored by the wall is more than 5 % of the heat flow through the wall during the test period, the first method is insufficient and either the second or the third method listed above should be used.

Chapters 7 and 8 of the ISO standard describe corrections for storage effects (changes in average wall temperature), added thermal resistance by the heat flux sensor, which we call the resistance error, and errors caused by the finite dimensions of the sensor.

ISO 9869 chapter 9 shows examples of uncertainty evaluation, arriving at typical uncertainties of the order of  $\pm$  20 % of on-site measurements of thermal resistances.

Sensors for measurement of temperature difference should be calibrated to an accuracy of  $\pm$  0.1 °C, reference paragraph 9.2 of this manual.

#### **2.2.3** ASTM C 1155 and ASTM 1046: thermal resistance R

ASTM C 1155 and ASTM 1046 focus on the measurement of thermal resistance R (from surface to surface) only. This is the R-value of formula 2.2.2.1.ASTM 1155 defines a Heat Flow Sensor or Heat Flux Transducer (HFT). Paragraph 5.8 of the standard specifies that during the test the indoor temperature changes less than  $3 \degree C$ , and specifies that the density of the construction material is  $<$  440 kg/m<sup>3</sup>. Areas with a high lateral heat flux should be avoided. Time constants should be estimated according to ASTM 1046. The duration of the test is at least 24 h, and a convergence test may be used to determine total required timespan.

ASTM 1046 offers good practices for installation and site selection.

#### **2.2.4** Measurements on glass windows

TRSYS20 and HFP01 may be mounted on glass windows, however special care must be taken when interpreting data from measurements on glass. When measuring glass windows please observe the following:

- During daytime, the window material typically transmits solar radiation, while the HFP01 heat flux sensors absorb this radiation. During daytime the measurement is not representative of the heat flux through the window. It is recommended to use nighttime data only.
- For windows with low R-value (high Λ-value), especially single-layer glass windows, the thermal resistance of HFP01 itself may be non-negligible. The user should review their case and may correct for the resistance error.

# <span id="page-16-0"></span>3 Specifications of TRSYS20

# <span id="page-16-1"></span>**3.1 Specifications of TRSYS20**

TRSYS20 is a system used for on-site measurement of thermal resistance, R, thermal conductance, the Λ-value, and thermal transmittance, the U-value, of building envelope components. TRSYS20 is used for measurements according to standard practices of ISO 9869 and ASTM C1155 / C1046. The system is equipped with MCU electronics, two heat flux sensors of model HFP01 as well as two pairs of matched thermocouples. The sensors are used to measure at two locations. Data review and calculation of the thermal resistance from heat flux and temperature difference is the responsibility of the user.

| <b>TRSYS20 SPECIFICATIONS</b>                                                                                                    |                                                                                                    |  |  |
|----------------------------------------------------------------------------------------------------|----------------------------------------------------------------------------------------------------|--|--|
| Description                                                                                                    | high-accuracy building thermal resistance measuring<br>system with two measurement locations                                                                                                    |  |  |
| Measurand                                                                                                    | heat flux $(2 x)$                                                                                                    |  |  |
| Measurand in SI units                                                                                                    | heat flux density in W/m <sup>2</sup>                                                                                                    |  |  |
| Measurand                                                                                                    | temperature $(2 x)$                                                                                                    |  |  |
| Measurand in SI units                                                                                                    | temperature in °C                                                                                                    |  |  |
| Measurand                                                                                                    | temperature difference (2 x)                                                                                                    |  |  |
| Measurand in SI units                                                                                                    | temperature difference in °C                                                                                                    |  |  |
| Use                                                                                                    |                                                                                                    |  |  |
| Required data analysis to determine<br>thermal resistance, R, thermal<br>conductance, the A-value, and thermal<br>transmittance, the U-value | to be performed by the user according to ISO and<br>ASTM recommended practices                                                                                                    |  |  |
| Minimum measurement duration                                                                                                    | $>$ 3 days                                                                                                    |  |  |
| Standards governing use of the<br>measuring system                                                                                           | ISO 9869 Thermal insulation - Building elements<br>- In-situ measurement of thermal resistance and<br>thermal transmittance.<br>ASTM C 1155-95 Standard Practice for<br>Determining Thermal Resistance of Building<br>Envelope Components from the In Situ Data.<br>ASTM 1046-95 Standard Practice for In Situ<br>Measurement of Heat Flux and Temperature on<br><b>Building Envelope Components</b> |  |  |
|                                                                                                    |                                                                                                    |  |  |
| <b>Measurement locations and sensor labelling</b>                                                                                            |                                                                                                    |  |  |
| Number of measurement locations                                                                                                    | 2<br>location 1: 10 m                                                                                                    |  |  |
| Cable length per location                                                                                                    | location 2: 20 m                                                                                                    |  |  |
| Included sensors location 1                                                                                                    | heat flux: 1 x HFP01-10 with 10 m cable<br>temperature and temperature difference:<br>1 x TC-10 matched thermocouple pair with 10 m cable<br>marking "TC-1 inside" and "TC-1 outside"                                                                                                    |  |  |
| Included sensors location 2                                                                                                    | heat flux: 1 x HFP01-20 with 20 m cable<br>temperature and temperature difference:<br>1 x TC-20 matched thermocouple pair with 20 m cable<br>marking "TC-2 inside" and "TC-2 outside"                                                                                                    |  |  |
| Cable markers heat flux sensor                                                                                                    | 2 x sticker, $1 \times$ at sensor and $1 \times$ cable end, wrapped<br>around the heat flux sensor cable. Both stickers show<br>sensitivity and serial number.                                                                                                    |  |  |

**Table 3.1.1** *Specifications of TRSYS20 (continued on next page).* 

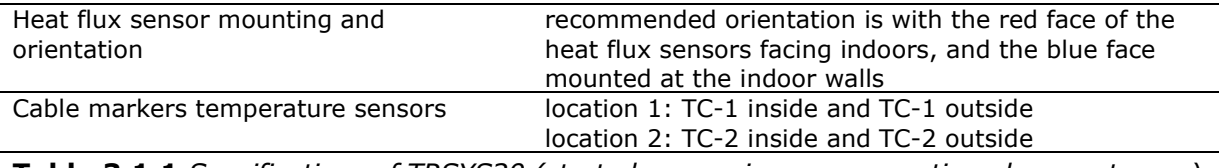

**Table 3.1.1** *Specifications of TRSYS20 (started on previous page, continued on next page)*

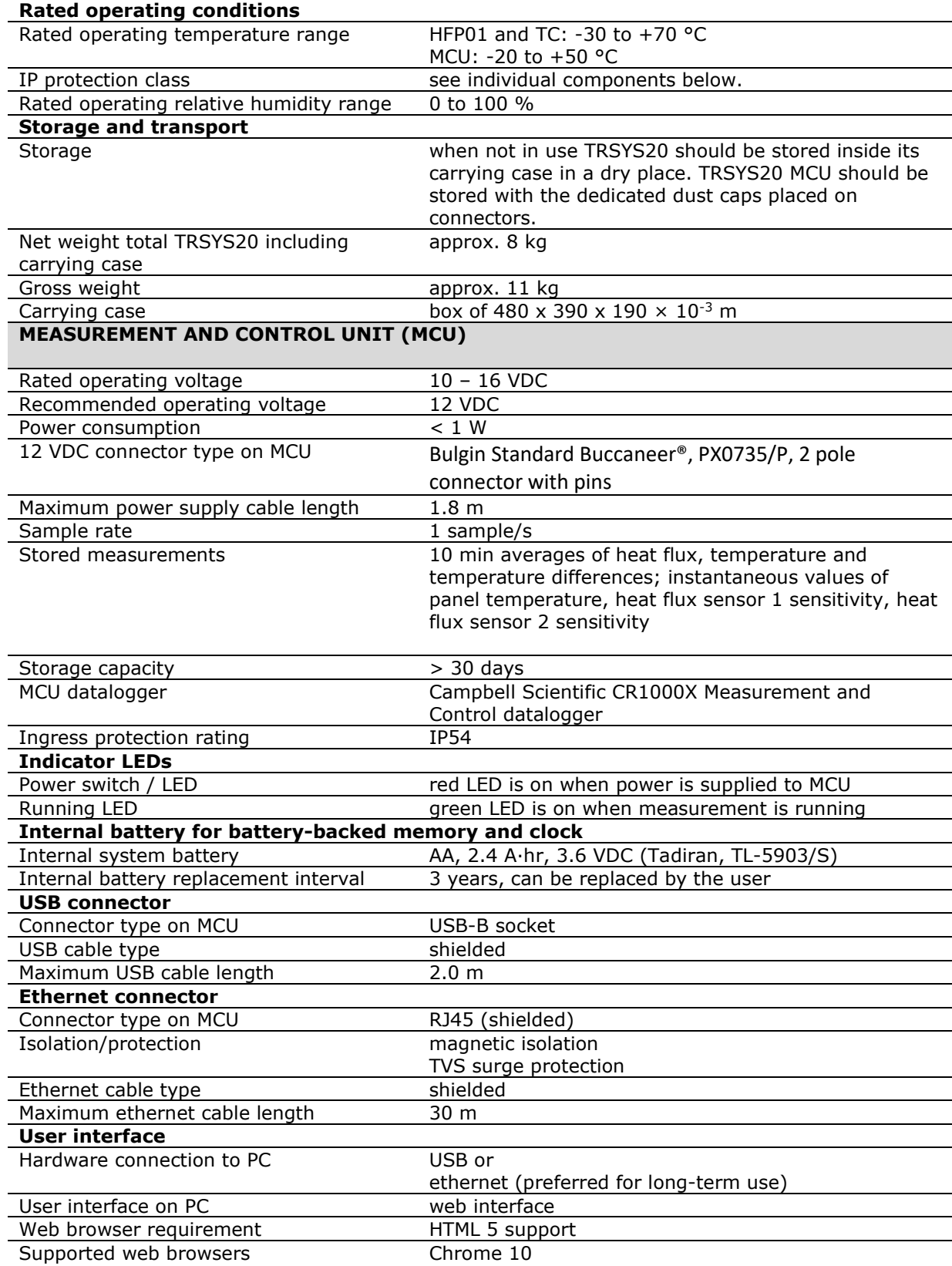

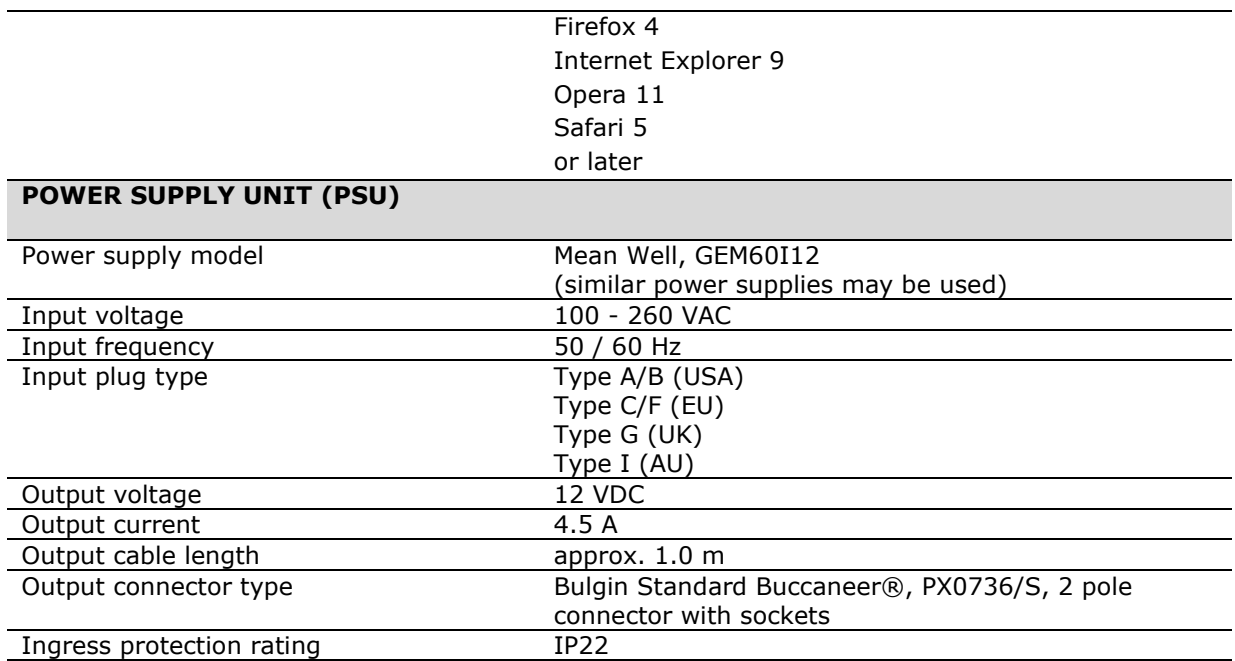

#### **Table 3.1.1** *Specifications of TRSYS20 (started on previous pages).*

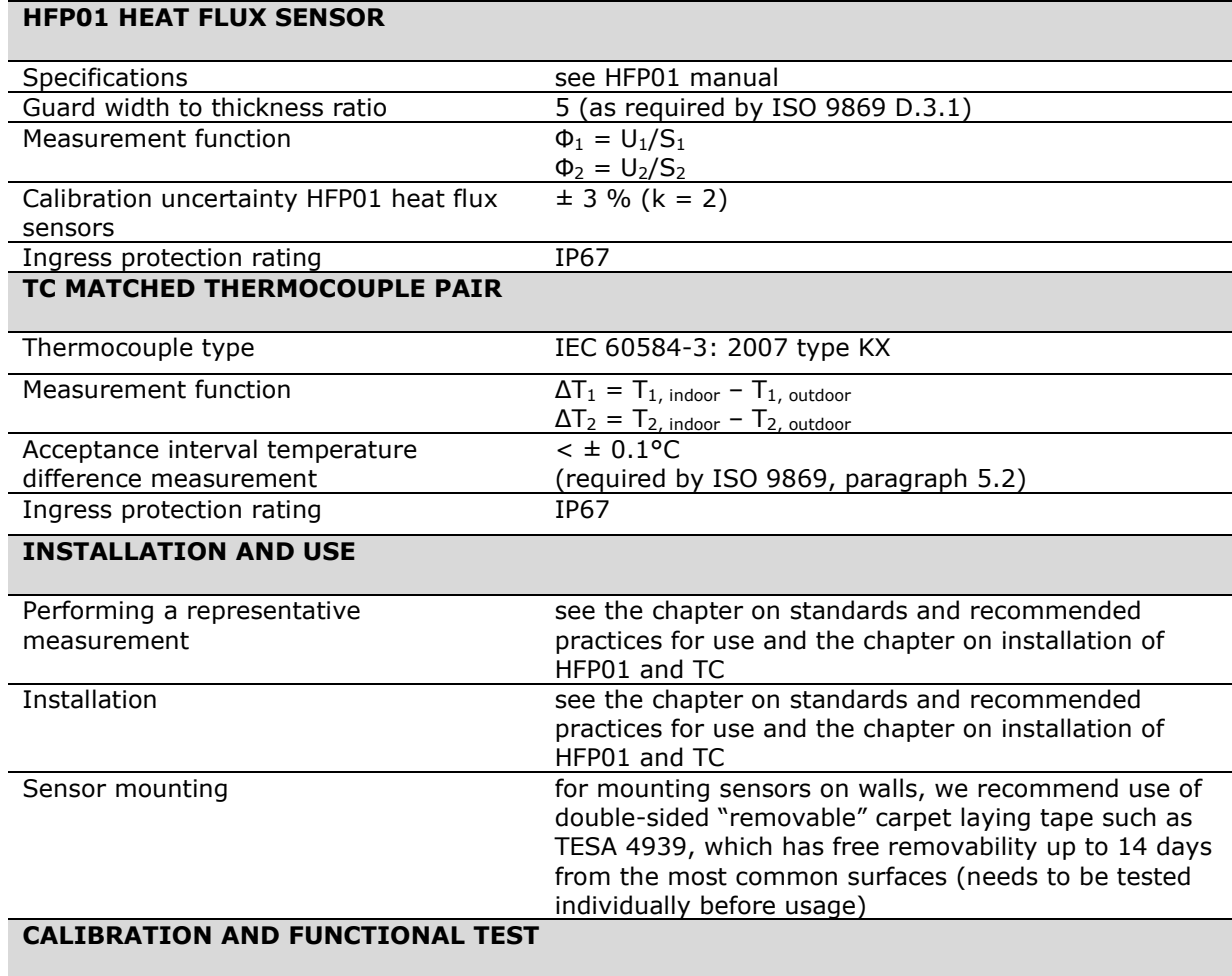

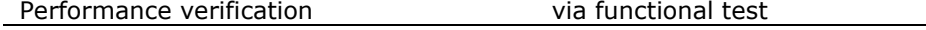

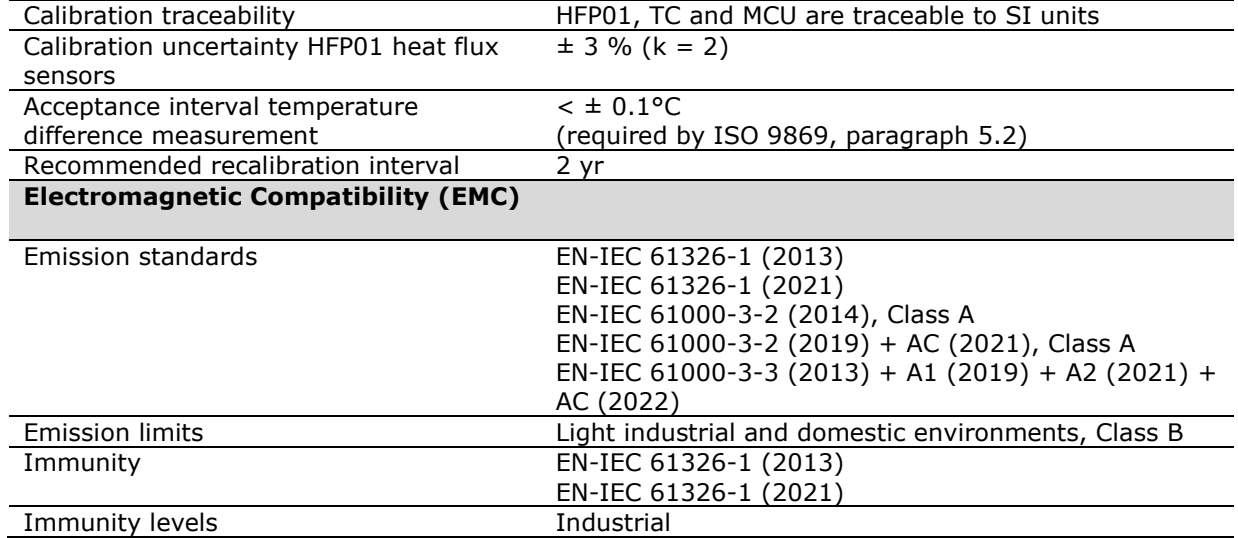

# <span id="page-20-0"></span>**3.2 Dimensions of TRSYS20**

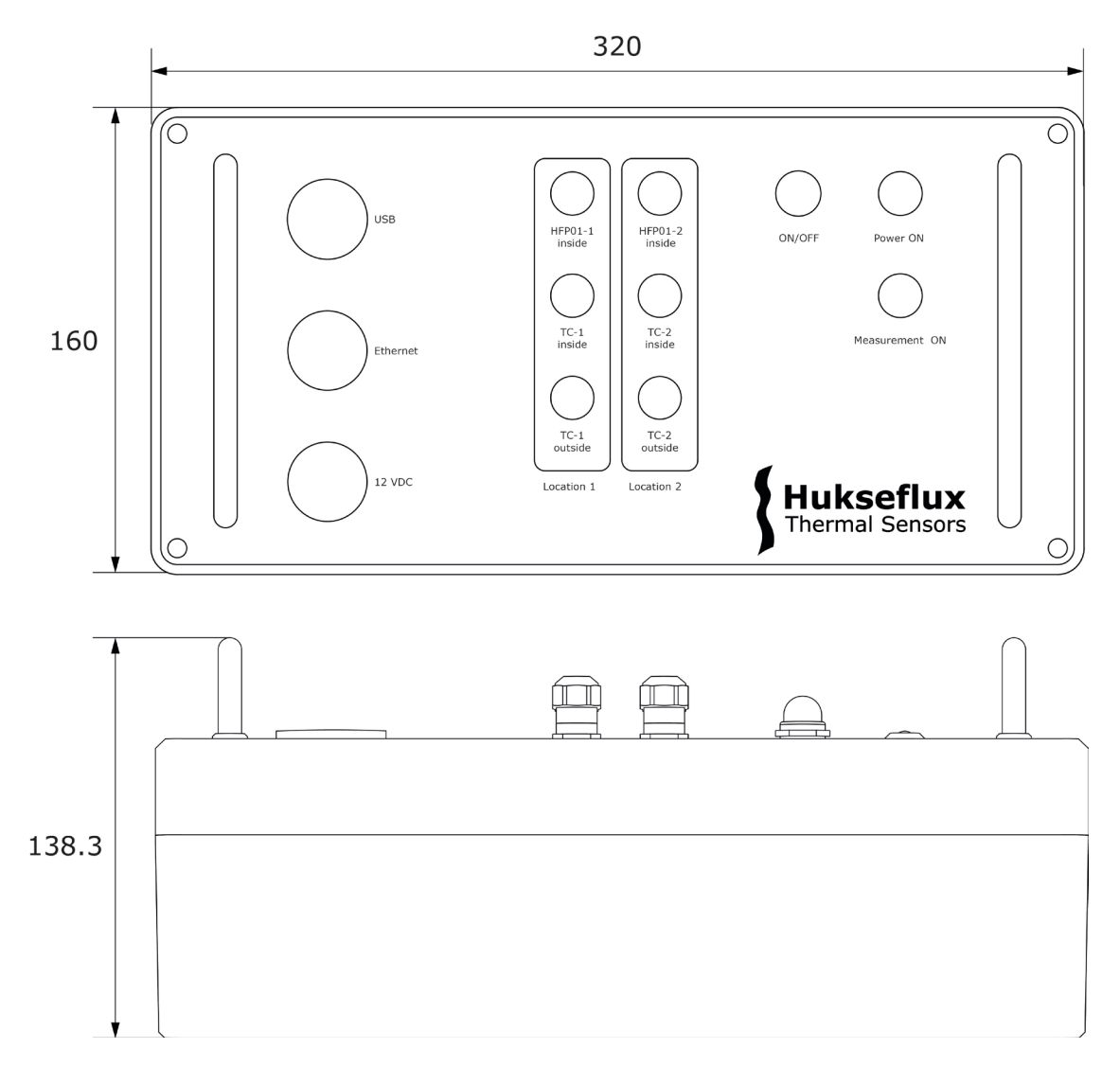

**Figure 3.2.1** *Dimensions of TRSYS20 MCU in x 10-3 m.* 

# <span id="page-21-0"></span>4 Preparation of an experiment

As a preparation, prior to performing an experiment, preferably the operator should read this manual. Furthermore, Hukseflux recommends that users familiarize themselves with the applicable ISO and ASTM standards.

### <span id="page-21-1"></span>**4.1 Preparing the equipment**

Prior to shipping TRSYS20 system to a measurement site, the user should check that the items listed in section [1.2](#page-9-2) are present and accounted for.

Additionally, the user will need the following items not included with TRSYS20:

- Double-sided tape or glue for mounting the heat flux and temperature sensors (e.g. TESA 4939)
- Cable ties to be used as a strain relief for the sensor cables
- Sandpaper or cleaning wipes for cleaning the surface prior to mounting the heat flux and temperature sensors
- A laptop to connect with TRSYS20 MCU to start and monitor measurements

Optionally the user may want to use the following items not included with TRSYS20:

- A power extension cord to connect the PSU to mains
- A shielded ethernet cable (max. 30 m long) to connect the MCU to a LAN if desired
- A thermal imaging camera to aid in the site selection for the heat flux and temperature sensors.

# <span id="page-22-0"></span>5 TRSYS20 MCU system setup

This chapter describes how to setup the TRSYS20 MCU. The following steps should be completed:

- 1. Setting up connection with the MCU
- 2. Setting the MCU clock
- 3. Setting the net-frequency filter
- 4. Verifying the programmed HFP01 sensitivities

#### <span id="page-22-1"></span>**5.1 Setting up connection**

TRSYS20 is operated via a laptop or PC. TRSYS20 MCU acts as a webserver such that the user interface can be accessed using a web browser. The user interface allows the user to start and monitor measurements. The TRSYS20 MCU can be connected either via USB or ethernet. If a long-term connection is desired  $(> 1 \text{ day})$  the preferred method is to use an ethernet connection, to guarantee a stable measuring performance.

#### 5.1.1 Connection via USB

To use this option, TRSYS20 MCU should be connected directly to a free USB port on the PC or laptop using the included USB-A to USB-B cable. When using a USB connection, the Microsoft RNDIS protocol will be used to provide a 'virtual ethernet link' or 'ethernet over USB'.

Use of the ethernet over USB connection requires the Microsoft RNDIS drivers to be installed. The drivers should either be installed by default or install automatically upon connecting TRSYS20 MCU to the PC. If the drivers are not automatically installed, install the USB drivers using the Campbell Scientific Device Configuration Utility, see the appendix.

To access the graphical user interface, open a compatible web browser (see specifications chapter for a list of compatible web browsers) and enter the following URL into the address bar: [http://www.linktodevice.com.](http://www.linktodevice.com/)

Alternatively, one can use the IP address to open the graphical user interface. To do so enter 'http://' followed by the IP address into the address bar. By default, the IP address is 192.168.66.1, such that http://192.168.66.1 should be entered into the address bar

#### 5.1.2 Connection via ethernet

To use this option, the MCU and the PC or laptop should be connected to the same LAN. The MCU will be assigned an IP address automatically.

To access the graphical user interface, open a compatible web browser (see specifications chapter for a list of compatible web browsers) and enter the following URL into the address bar: http://tpsys20\_nnnnnnn, where nnnnnnn must be replaced by the 7 digit serial number of the MCU. The MCU's serial number can be found on the product certificate and on the MCU itself.

If the network does not allow for systems to assign their own name, the IP address can be used to open the graphical user interface. To do so enter 'http://' followed by the IP address into the address bar of the web browser.

The IP address of the MCU can be found using either a general purpose IP scanner, the Campbell Scientific LoggerLink Mobile Apps for iOS and Android systems, available from https://www.campbellsci.com/loggerlink or the Campbell Scientific Device Configuration Utility available from https://www.campbellsci.com/devconfig.

Once a connection to the TRSYS20 MCU has been established, it is recommended to bookmark the URL in the web browser or to create shortcut on the desktop.

#### *NOTICE*

#### **To avoid ground loops, do not connect the ethernet port and the USB port of the TRSYS20 MCU at the same time.**

#### *NOTICE*

#### **When connecting the MCU via ethernet use a shielded ethernet cable with a maximum length of 30 metres.**

#### 5.1.3 Logging into the TRSYS20 MCU

To make sure the TRSYS20 MCU can only be controlled by the authorised users on a shared network, first time use in a new browser or PC requires the correct credentials. A pop-up will appear asking you to enter your credentials. The credentials are:

#### **Username:** TRSYS20

**Password:** serial number of the TRSYS20 MCU

### <span id="page-23-0"></span>**5.2 Setting the clock**

TRSYS20 system clock is used to generate datetime stamps for the measurements. Prior to using the system the clock must be set. To set the clock: in the interface select the **Settings** tab, click the **Set clock** button. This will open a new window. Click the **Sync MCU clock** button. This will synchronize the MCU time to the PC time. See figure [5.2.](#page-23-0)1.

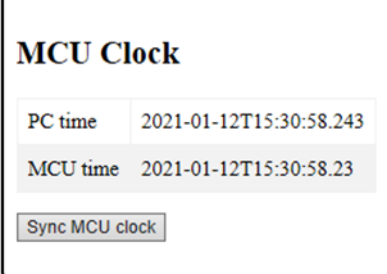

**Figure [5.2.](#page-23-0)1.:** *Synchronizing the MCU clock with the PC clock.* 

### <span id="page-24-0"></span>**5.3 Setting the net frequency filter**

TRSYS20 uses a net frequency filter to reduce interference from power lines with the heat flux, differential temperature and temperature signals. The net frequency filter must be set for the region in which the system is used. To set the net frequency filter: in the interface select the **Settings** tab, in the **Net frequency** box select the **Net frequency filter** drop down list and select the net frequency for your region (e.g. 50 Hz for Europe or 60 Hz for North America). After setting the net frequency the MCU will restart. This may take a minute. The web interface may have to be refreshed.

### <span id="page-24-1"></span>**5.4 Verifying the programmed HFP01 sensitivity**

HFP01 heat flux plates are calibrated on an individual basis at the factory. To obtain correct heat flux measurements the sensitivities of TRSYS20's heat flux sensors must be programmed in the TRSYS20 MCU through the user interface. The sensitivities are preprogramed at the factory.

#### *NOTICE*

**The HFP01 heat flux sensor parameters in TRSYS20 MCU must be set such that they match the values on the calibration certificate. Failure to enter the correct sensitivities into the TRSYS20 MCU may lead to invalid measurement results.**

To verify that the sensitivities have been programmed correctly select the **Settings** tab in the interface, and compare the values in the **Current sensitivity** column in the **Calibration data** box to the values found on the supplied calibration certificates or at the label at the end of the sensor cable.

In case the values are incorrect, enter the correct values found on the calibration certificate into the fields in the **New sensitivity** column in the **Calibration data** box. Once the values have been entered correctly click the **Update calibration data** button. Upon clicking the button the values in the **Current sensitivity** column will be updated.

# <span id="page-25-0"></span>6 Installation of sensors: HFP01 and TC

This chapter describes how to install the TRSYS20 sensors on a building envelope component (wall) that is being investigated. It is assumed that the user has completed the system setup described in chapter [5.](#page-22-0)

TRSYS20 has two sets of sensors. Each set consists of a heat flux sensor, an indoor temperature sensor and an outdoor temperature sensor.

First the user must select suitable locations for mounting the sensors. The location should be representative for the majority of the building envelope component being studied. Placement near cracks, thermal bridges, corners, heating or cooling devices should be avoided. See section 7.1 for further recommendations. A thermal imaging camera can be used as an aid in finding a suitable location.

Once a suitable location has been found the sensors must be mounted. The indoor temperature sensor and the heat flux sensor are normally mounted as close as possible on the inside of the building envelope component. The outdoor temperature sensor is mounted on the outside of the building envelope component as close as possible to the indoor sensors. It is strongly recommended to place the MCU and PSU indoors. Prior to placing the sensors, the mounting surface should be cleaned using e.g. sandpaper or cleaning tissues. Next the sensors can be mounted. Air gaps between the heat flux sensor and the building envelope component should be avoided in order to minimize thermal contact resistance. For smooth mounting surfaces double side tap may suffice, while for rough mounting surfaces a silicone glue might be more appropriate.

Movement of the sensors during the measurement should be prevented. The sensors should be mounted in a manner that will last for the duration of the experiment. It is strongly recommended to use cable ties as cable strain relieves.

Section [6.1](#page-25-1) provides additional information on selection of suitable sensor locations, orientation of sensors and mounting of sensors.

#### *NOTICE*

**Do not lengthen or shorten the sensor cables. Modification of sensor cables voids the thermocouple pairs being matched, may negatively affect electromagnetic immunity and voids the EMC declaration.**

#### <span id="page-25-1"></span>**6.1 Site selection and installation**

**Table [6.1.](#page-25-1)1** *Recommendations for installation of heat flux sensors and temperature sensors in building physics (continued on the next page).* 

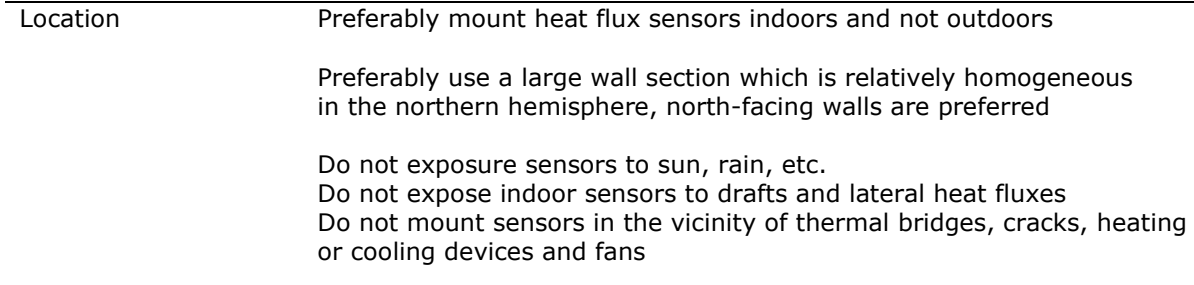

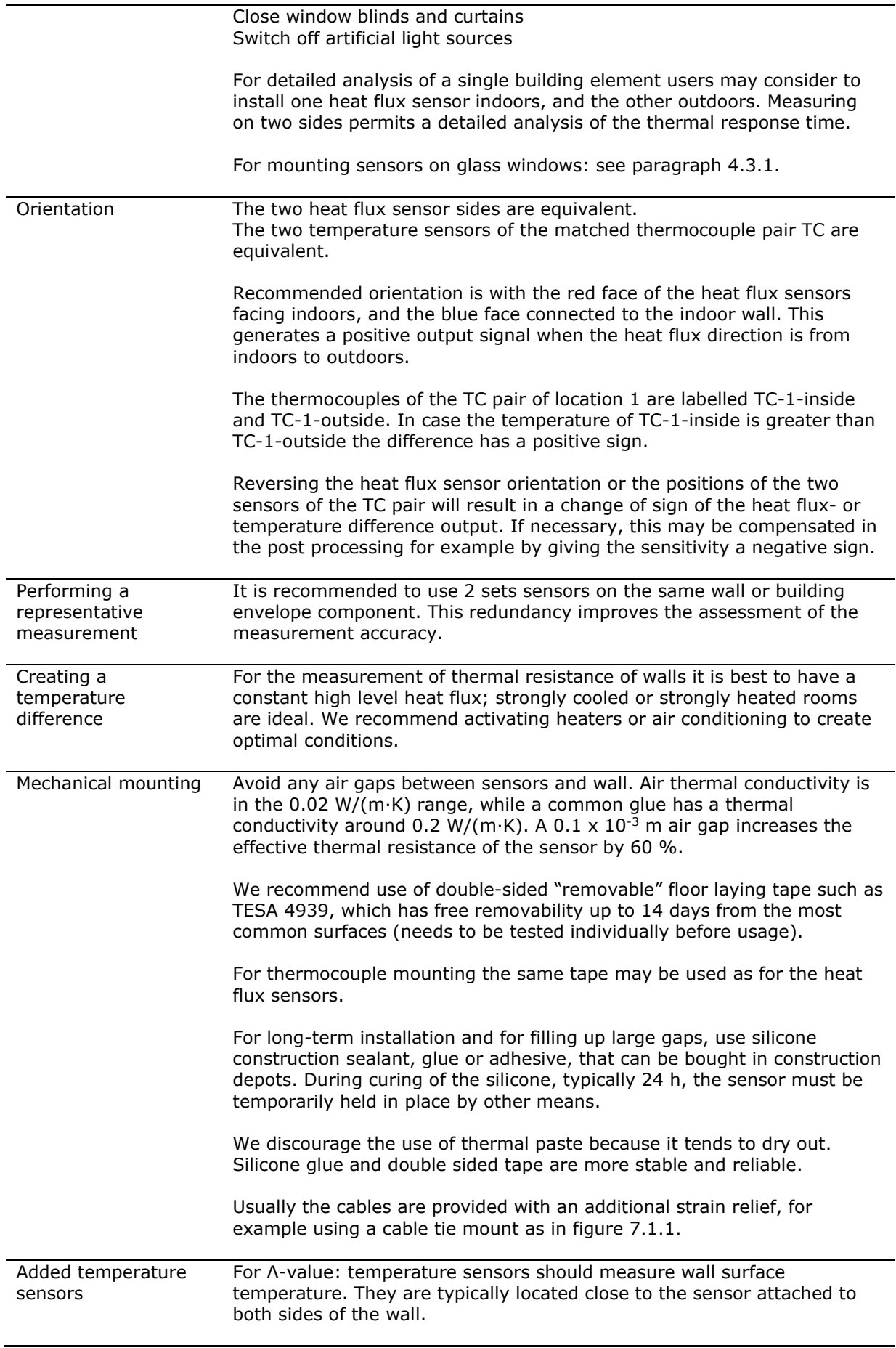

For R-value: temperature sensors should measure ambient air temperature. They are typically located close to the sensor at both sides of the wall, however not attached to the wall. Ambient air temperature sensors should be shielded from solar radiation.

Avoiding spectral errors In case of exposure solar radiation or to artificial light sources, the spectral properties of the sensor surface must match those of the wall. This is attained by covering the sensor with paint or sheet material of the same colour as the wall.

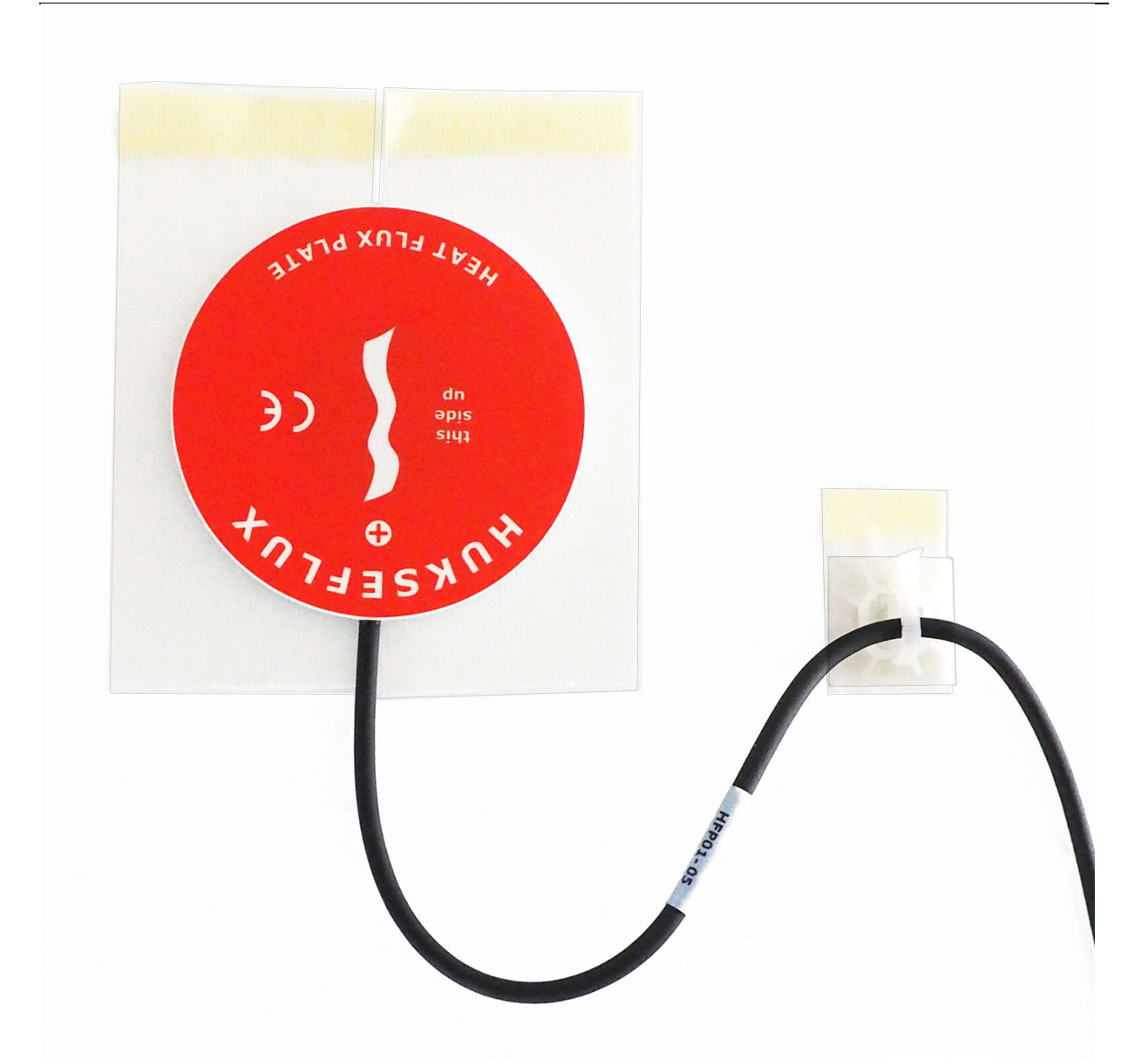

**Figure [6.1.](#page-25-1)1** *Installation of HFP01 on a wall using two*-*sided "removable" floor laying tape such as TESA 4939, and a strain relief of the cable using a cable tie mount equipped with the same floor laying tape as adhesive. TC temperature sensors may be mounted in the same way.*

# <span id="page-28-0"></span>7 Performing measurements

This chapter describes how to start measurements, monitor measurement progress and retrieve data from the MCU. It is assumed that the user has completed the system setup described in chapter [5](#page-22-0) and has installed the sensors as outlined in chapter [6.](#page-25-0)

# <span id="page-28-1"></span>**7.1 Starting an experiment**

To start an experiment, select the **Measurements** tab in the interface. In the **Next experiment** box enter a description of the building envelope component to be measured. To start the measurement, click the **Start** button in the **Control** box. The system status should change to "RUNNING", the green indicator in the **Control** box should light up and the green measurement running LED on the TRSYS20 MCU should light up.

### <span id="page-28-2"></span>**7.2 Monitoring measurements**

A typical measurement duration is 1 to 2 weeks, with a minimum of three days. During the measurement the web interface can be used to obtain an indication of the data quality.

In the web interface select the **Preliminary results** tab. In the **Heat flux-vstemperature** box a scatter plot of the measured heat flux versus the measured differential temperature is displayed. The graph can be used to visually inspect if sufficient correlation between heat flux and temperature is present.

In the **Convergence monitor** box a thermal resistance (R-value) versus time plot is displayed. For sufficiently long measurement duration it is expected that the computed R-value gradually converges to a fixed value. The graph may be used to visually inspect the convergence. It is important to note that the y-scale will automatically rescale. The results are also listed in table format.

The **Measurement results and quality indicators** box displays the preliminary values for the thermal resistance (R-value) of the building envelope component. The values are calculated using the average method described in the ISO 9896 standard (or see section 2.2.2 ,method 1), which is identical to the summation technique described in the ASTM C 1155 standard. It should be noted that these values are intended as preliminary values only. More sophisticated analysis as described in the relevant standards may be required and is the responsibility of the user. Raw measurement data can be downloaded in CSV format for further analysis.

Apart from the preliminary three quality indicators are displayed, that are based on requirements set in the ISO 9896 standard:

- Duration: indicates if the measurement duration exceeds the minimum requirement of 72 hours.
- Convergence: indicates if the current value of the thermal resistance deviates from the thermal resistance 24 hours ago by less than 5 %
- Consistency: indicates if the thermal resistance computed from first 2/3rds of the data differs from the thermal resistance computed from the final 2/3rs of the data by less than 5 %.

Typically, the two TRSYS20 sensor sets are placed on the same building envelope component to allow for a redundancy check. In that case the user should verify that the thermal resistances for the two measurement locations are comparable.

Apart from monitoring the measurements via the web interface it is strongly recommended to visually inspect the sensor mounting at regular intervals during the experiment. In some cases, sensors may detach from the surface of the building envelope component. Sensors detaching from the surface of the building envelope component are a source of impermissible errors.

#### *NOTICE*

**It is strongly recommended to inspect sensor mounting at regular intervals during a measurement. Poor contact between sensors and building envelope component will lead to invalid results. Depending on the mounting method thermal contact may deteriorate over time.**

Once the user is satisfied by the amount of data collected, the user may finish the measurement by clicking the **Stop** button in the **Control** box in the **Measurements** tab. The MCU will store the data on the CRD drive and the results will then be available for downloading and further analysis.

### <span id="page-29-0"></span>**7.3 Retrieving measurement data**

To download data from the latest measurement, click the **Download data** button in the **Data** box on the **Measurements** tab. Note that data can only be downloaded after the measurement is complete. Details about the raw data file format can be found in appendix [11.](#page-35-0)

Data from previous measurements may be accessed through the record browser. To open the record browser, click the **Browse records** button in the **Data** box on the **Measurements** tab.

# <span id="page-30-0"></span>8 Data analysis tool

The data analysis required to determine the thermal resistance from the measurement data is the responsibility of the user and should be performed following the practices described in the ISO and ASTM standards. To help the user get started with the data analysis, Hukseflux provides a data analysis tool in the form of an excel template. The data analysis tool uses the average method described in the ISO 9869-1 standard, which is similar to the summation technique described in the ASTM standard. It is up to the user to determine if this method is appropriate or not.

<span id="page-30-1"></span>The data analysis tool can be downloaded from the TRSYS20 webinterface.

### **8.1 Importing the data**

First the data must be downloaded from TRSYS20. TRSYS20 data files have comma separated (CSV) format. The files can be opened using Excel. Upon opening the file Excel will present the user the **Text Import Wizard**. Follow the steps in the wizard to open the file. Finally, the data must be copy-pasted into the **raw\_data** tab in the excel template.

### <span id="page-30-2"></span>**8.2 Viewing results**

Once the data has been imported into the excel template, the results can be reviewed in the **results** tab.

The tab shows the resulting thermal resistances for both measurement locations, three measurement quality indicators as outlined in section 7.1 of the ISO 9869 standard, a scatter plot of heat-flux vs differential-temperature and a convergence plot for the thermal resistance estimator.

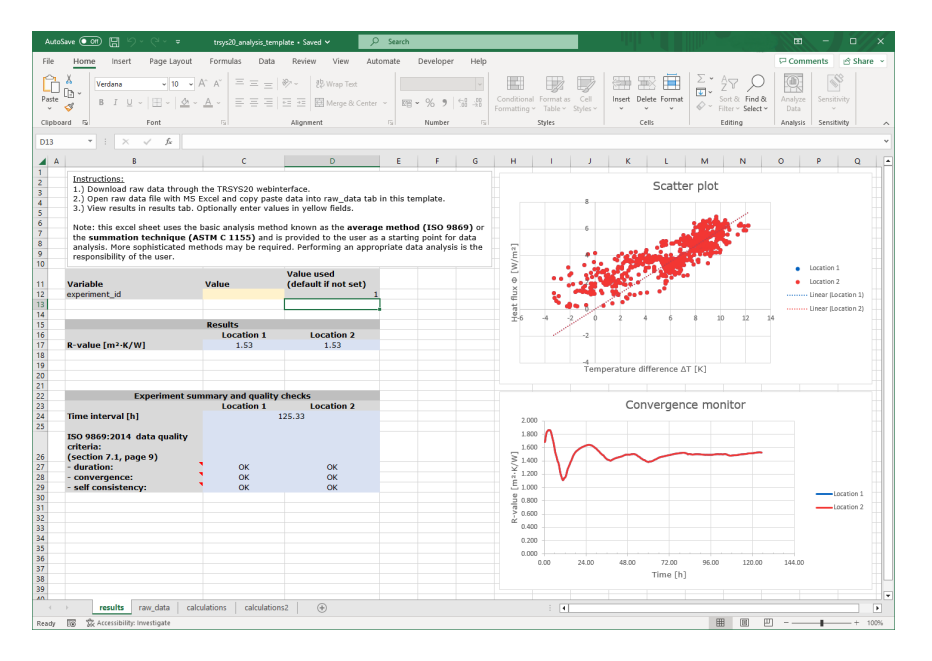

**Figure [8.2.](#page-30-2)1:** *The results tab of the TRSYS20 data analysis tool.*

# <span id="page-31-0"></span>9 Uncertainty evaluation

The formal evaluation of uncertainty should be performed in accordance with ISO 98-3 Guide to the Expression of Uncertainty in Measurement, GUM.

### <span id="page-31-1"></span>**9.1 Heat flux measurements**

In case of heat flux sensors, the measurement uncertainty is a function of:

- the calibration uncertainty of the heat flux sensor as well as the datalogger's analogue-to-digital converter
- differences between reference conditions during calibration and measurement conditions, for example uncertainty caused temperature dependence of the sensitivity
- the duration of sensor employment (involving the non-stability)
- application errors: the measurement conditions and environment in relation to the sensor properties, the influence of the sensor on the measurand, the influence of the tape or silicone glue used to mount the heat flux sensor, the representativeness of the measurement location

Under ideal conditions, measurements of heat flux in building physics may attain uncertainties in the  $\pm$  6 % range. Typically, however, application errors are significant. Therefore, it is not possible to give one figure for heat flux sensor measurement uncertainty. Statements about the overall measurement uncertainty should be made on an individual basis, taking all these factors into account.

For more information on the measurement uncertainty of the heat flux sensors the user is referred to the HFP01 manual.

### <span id="page-31-2"></span>**9.2 Temperature difference**

The temperature difference measurement is accurate within  $0.1 \degree C$  over the entire temperature range.

### <span id="page-31-3"></span>9.3 **Thermal resistance**

ISO 9869 chapter 9 shows examples of uncertainty evaluation, for thermal resistance measurement. This uncertainty budget also includes contributions from the temperature measurements and dynamic effects. It arrives at typical uncertainties of the order of  $\pm$ 20 % of on-site measurements of thermal resistances.

Corrections may be applied according to chapter 8 of ISO 9869. These corrections include corrections for the thermal resistance and corrections for the finite dimension of the sensor. ISO also calls the latter the operational error, we use the term deflection error.

# <span id="page-32-0"></span>10 Maintenance and trouble shooting

### <span id="page-32-1"></span>**10.1 Recommended maintenance and quality assurance**

TRSYS20 measures reliably at a low level of maintenance. Unreliable measurement results are detected by scientific judgement, for example by looking for unreasonably large or small measured values. The preferred way to obtain a reliable measurement is a regular critical review of the measured data, preferably checking against other measurements, or by comparing results of the two heat flux sensors and two thermocouple pairs when mounted side by side.

**Table 10.1.1** *Recommended maintenance of TRSYS20. If possible, the data analysis is done on a daily basis.*

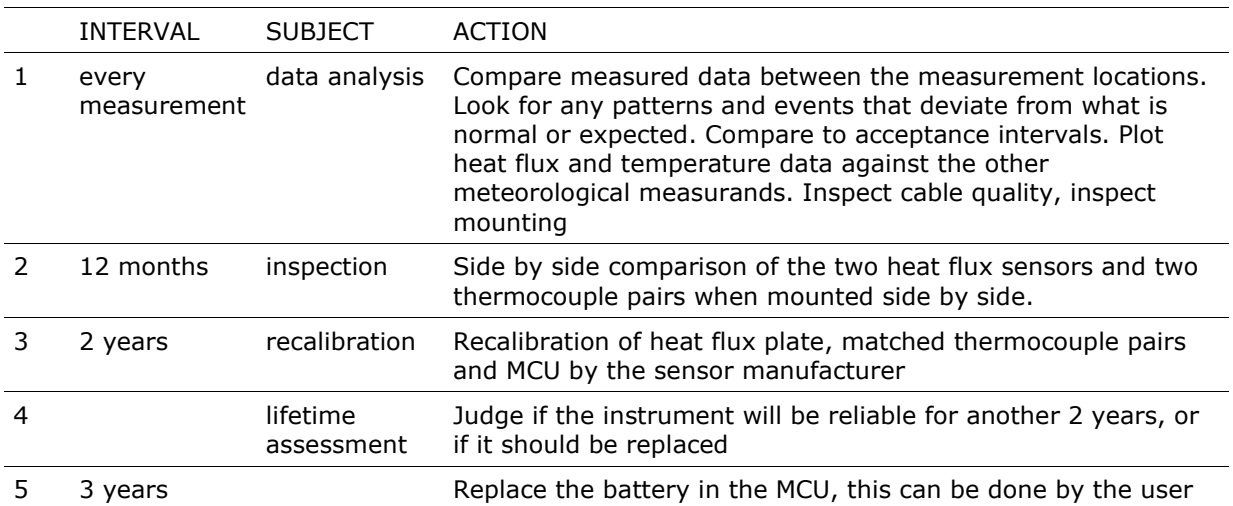

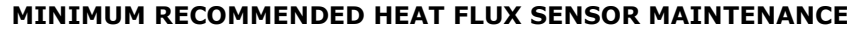

# <span id="page-33-0"></span>**10.2 Trouble shooting**

**Table 10.2.1** *Trouble shooting for TRSYS20.*

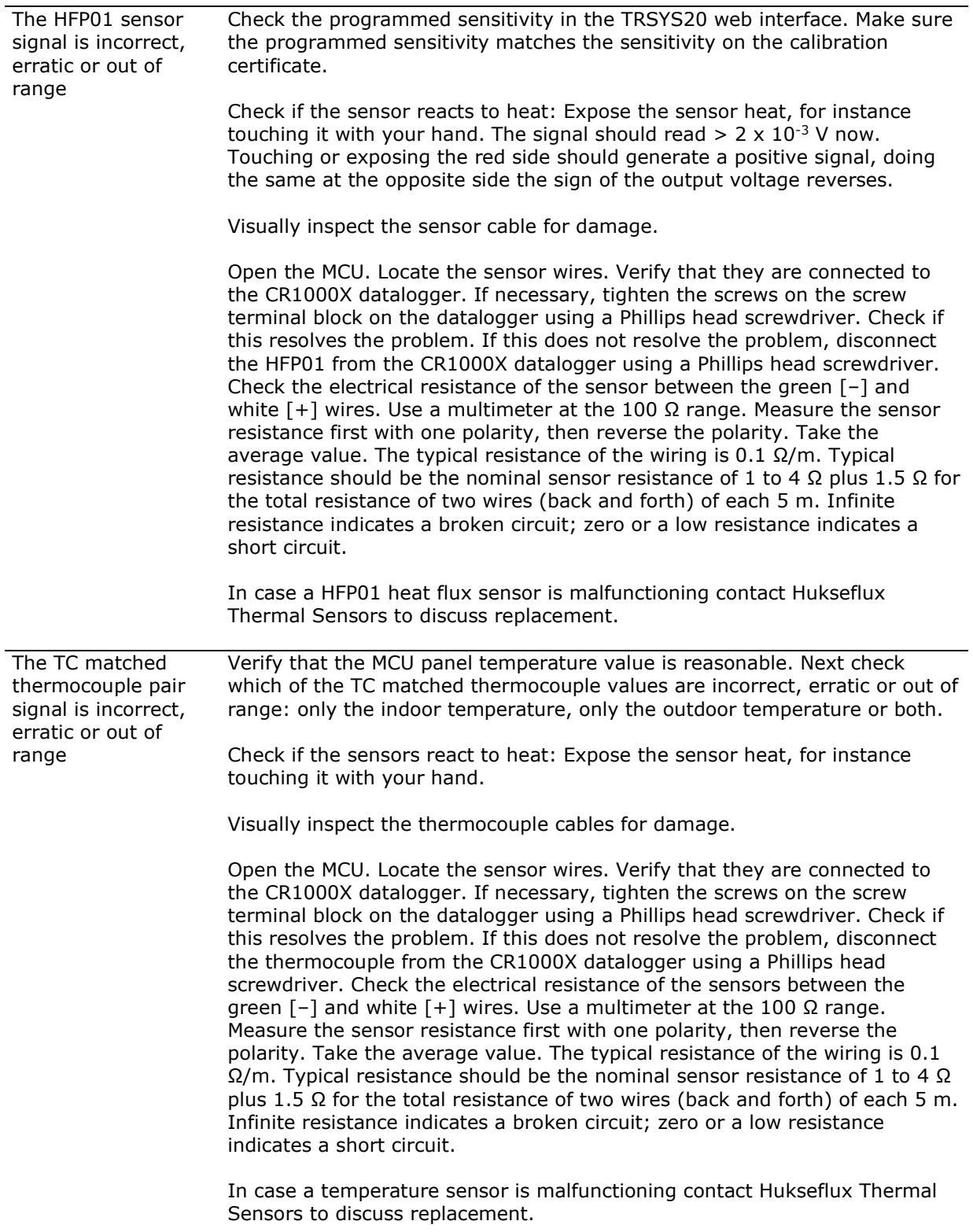

# <span id="page-34-0"></span>**10.3 Calibration and checks in the field**

The recommended calibration interval of the TRSYS20 and its individual components is 2 years. Recalibration of sensors and MCU is ideally done by the sensor manufacturer.

On-site performance verification is possibly by mounting heat flux sensors and thermocouple pairs side by side. Alternatively heat flux sensors may be stacked.

### <span id="page-34-1"></span>**10.4 Storage**

MCU and sensors should be stored in a dry place with the dedicated dust caps placed on the connectors.

# <span id="page-35-0"></span>11 Appendices

# <span id="page-35-1"></span>**11.1 TRSYS20 data table**

Raw data can be downloaded from the TRSYS20 MCU in .csv format. The variables in the raw data file are listed in table [11.1.](#page-35-1)1.

**Table [11.1.](#page-35-1)1** *Explanation of variables and parameters used in the HF\_10min data table.* 

| <b>PARAMETERS USED IN HF_10min data table</b> |                                                            |                                                 |
|-----------------------------------------------|------------------------------------------------------------|-------------------------------------------------|
| <b>PARAMETER</b>                              | <b>DESCRIPTION</b>                                         | UNITS                                           |
| TIMESTAMP                                     | Date and time                                              | YYYY-MM-DD HH:MM:SS                             |
| <b>RECORD</b>                                 | Number of the record                                       |                                                 |
| experiment_id                                 | Number of the experiment                                   |                                                 |
| panel_temperature                             | Temperature of the MCU panel                               | $^{\circ}$ C                                    |
| sensitivity_hf(1)                             | Sensitivity heat flux plate 1                              | $\times$ 10 <sup>-6</sup> V/(W/m <sup>2</sup> ) |
| sensitivity_hf(2)                             | Sensitivity heat flux plate 2                              | $x 10^{-6}$ V/(W/m <sup>2</sup> )               |
| $heat_flux_Avg(1)$                            | Heat flux location 1<br>(10 minute average)                | W/m <sup>2</sup>                                |
| heat_flux_Avg $(2)$                           | Heat flux location 2<br>(10 minute average)                | W/m <sup>2</sup>                                |
| temperature inside Avg(1)                     | Indoor temperature location 1<br>(10 minute average)       | $^{\circ}$ C                                    |
| temperature inside Avg(2)                     | Indoor temperature location 2<br>(10 minute average)       | $^{\circ}$ C                                    |
| temperature difference Avg(1)                 | Temperature difference location 1<br>(10 minute average)   | К                                               |
| temperature_difference_Avg(2)                 | Temperature difference location 2 K<br>(10 minute average) |                                                 |

# <span id="page-36-0"></span>**11.2 EU declaration of conformity**

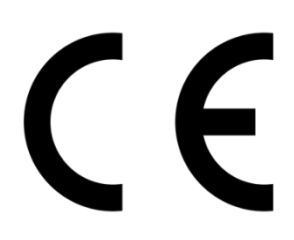

We, Western Christmas Hukseflux Thermal Sensors B.V. Delftechpark 31 2628 XJ Delft The Netherlands

hereby declare under our sole responsibility that:

Product model TRSYS20<br>Product type Thigh-accu

High-accuracy building thermal resistance measuring system

conforms with the following directive(s):

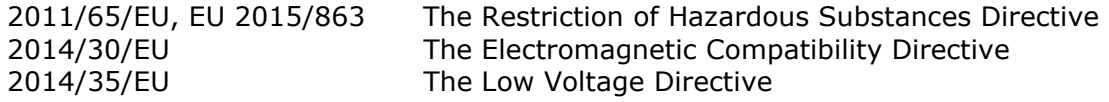

This conformity is declared using the relevant sections and requirements of the following standards:

EMC Emission EN-IEC 61326-2-1:2013, Class B<br>EMC Immunity EN-IEC 61326-2-1:2013, Industri EMC Immunity EN-IEC 61326-2-1:2013, Industrial<br>Report 20230132RPT02 Report 20230132RPT02

Eric HOEKSEMA Director Delft, 17 April, 2023

© 2023, Hukseflux Thermal Sensors B.V. www.hukseflux.com

Hukseflux Thermal Sensors B.V. reserves the right to change specifications without notice.